# **PENERAPAN METODE** *CERTAINTY FACTOR* **MENDIAGNOSA PENYAKIT INFEKSI GUSI (** *PERIODONTITIS***) PADA ORANG DEWASA**

**Tira Ardiana \*\*, Marsono\*\*, Usti Fatimah Sari Sitorus Pane\*\***

\*Program Studi Sistem Informasi, STMIK Triguna Dharma \*\*Program Studi Sistem Informasi Dosen Pembimbing, STMIK Triguna Dharma

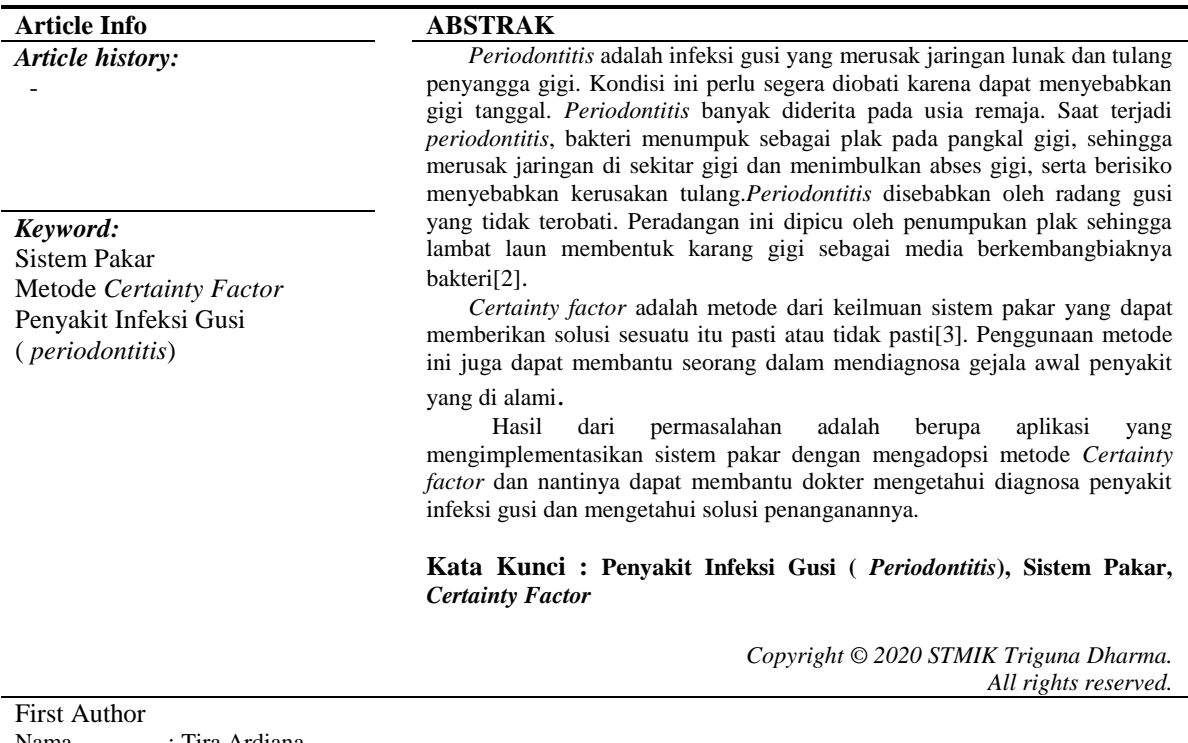

Nama : Tira Ardiana Kampus : STMIK Triguna Dharma Program Studi: Sistem Informasi E-Mail [:Tiraardiana11@gmail.com](mailto:Tiraardiana11@gmail.com)

#### **1. PENDAHULUAN**

Gigi merupakan alat pencernaan dalam tubuh manusia yang terdapat pada rongga bagian mulut[1]. Dengan keberadaan gigi, kita dapat memotong, menggigit, mengunyah, sobek dan menghaluskan makanan yang kita makan. Hal ini nantinya sangat membantu kinerja enzim untuk mencerna makanan dengan efisien. Selain itu, gigi juga berperan penting dalam berbicara. Peran gusi untuk membuat gigi sehat sangat lah penting. Namun kebanyakan manusia mengabaikan penyakit gusi, lebih dominan untuk membuat gigi putih namun mengabaikan kesehatan gusi. Salah satu penyakit gusi yang sering terjadi adalah *periodontiti*. *Periodontitis* adalah infeksi gusi yang merusak jaringan lunak dan tulang penyangga gigi. Kondisi ini perlu segera diobati karena dapat menyebabkan gigi tanggal. *Periodontitis* banyak diderita pada usia remaja. Saat terjadi *periodontitis*, bakteri menumpuk sebagai plak pada pangkal gigi, sehingga merusak jaringan di sekitar gigi dan menimbulkan abses gigi, serta berisiko menyebabkan kerusakan tulang.*Periodontitis* disebabkan oleh radang gusi yang tidak terobati. Peradangan ini dipicu oleh penumpukan plak sehingga lambat laun membentuk karang gigi sebagai media berkembangbiaknya bakteri[2]

# **2. KAJIAN PUSTAKA**

#### **2.1 Sistem Pakar**

Sistem pakar adalah cara mengadopsi keahlian seorang pakar dalam bidang tertentu yang di masukan kedalam sebuah sistem computer untuk membantu memberikan solusi. Sistem pakar sudah tidak asing 2

lagi di dunia kesehatan, sebab penggunaan sistem pakar sudah meliputi banyak bidang. Sistem pakar juga berguna untuk menghemat waktu dan biaya, karena seorang tidak harus bertemu dengan pakar atau dokter. Ada banyak metode yang di pakai dalam sistem pakar, salah satunya adalah metode *certainty factor*.

# **2.2** *Periodontitis*

*Periodontitis* adalah infeksi gusi yang merusak jaringan lunak dan tulang penyangga gigi. Kondisi ini perlu segera diobati karena dapat menyebabkan gigi tanggal. *Periodontitis* banyak diderita pada usia remaja. Saat terjadi *periodontitis*, bakteri menumpuk sebagai plak pada pangkal gigi, sehingga merusak jaringan di sekitar gigi dan menimbulkan abses gigi, serta berisiko menyebabkan kerusakan tulang.*Periodontitis* disebabkan oleh radang gusi yang tidak terobati. Peradangan ini dipicu oleh penumpukan plak sehingga lambat laun membentuk karang gigi sebagai media berkembangbiaknya bakteri[2].

### **2.3 Metode** *Certainty Factor*

Faktor kepastian (*certainty factor*) diperkenalkan oleh Shortliffe Buchanan pada tahun 1975 mengakomodasi ketidakpastian pemikiran *( inexact reasoning* ) seorang pakar [14]. Seorang pakar, misalnya dokter sering kali menganalisis informasi yang ada dengan ungkapan seperi mungkin, kemungkinan besar, dan hampir pasti. Untuk mengakomodasi hal ini dapat menggunakan *Certainty factor* (CF) guna menggambarkan tingkat keyakinan pakar terhadap masalah yang sedang dihadapi. Bentuk rumus *certainty factor* untuk menghitung premis tunggal adalah sebagai berikut:

 $CF [H] = CFH \times CFE$  ................(2.1)

Keterangan CF [H, E] : *certainty factor* hipotesis dengan asumsi evidence

CF [H] : *certainty factorhipotesis*

CF [E] : *certainty factorevidence*

Setelah semua premis tunggal diketahui seluruhnya lalu di combine dengan rumus berikut :

 $CFcombineCFH, Ei, = CFH, Ei + CFH, j* [1 - CFH, 1...(2.2)]$ 

## **3. ANALISA DAN HASIL**

### **3.1 Algoritma Sistem**

Algoritma adalah sekumpulan aturan yang secara tepat menentukan urutan operasi. Algoritma sistem adalah suatu urutan ataupun tahapan-tahapan dalam proses pembuatan sistem dimana akan memberikan keluaran yang di kehendaki berdasarkan masukan yang diberikan. Substansi dari algoritma sistem ada 5 (lima) hal yaitu sebagai berikut :

- 1. Inisialisasi Gejala, CF Pakar Dan CF *User*
- 2. *Input* Data Pasien Dan Gejala
- 3. Diagnosa Penyakit
- 4. Hitung dengan metode CF
- 5. Hasil Perhitungan

### **3.1.1 Menentukan Tabel Penyakit Pada Gusi Orang Dewasa**

Jenis penyakit yang sering terjadi pada gusi orang dewasa dapat dilihat dari tabel yang telah dibuat berdasarkan data dari dokter Trixi Manurung.

#### Tabel 3.1 Jenis Penyakit

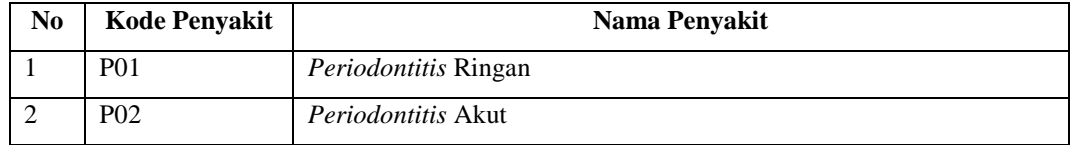

#### **3.1.2 Menentukan Gejala Penyakit Pada Gusi Orang Dewasa**

Jenis gejala yang sering terjadi pada gusi orang dewasa dapat dilihat dari tabel yang dibuat berdasarkan data dari dokter Trixi Manurung. Berikut merupakan tabel data gejala yang akan digunakan dalam mendiagnosa penyakit Pada Gusi Orang Dewasa adalah sebagai berikut :

| N <sub>o</sub> | Kode            | Gejala Penyakit                            | MВ  | MD  |
|----------------|-----------------|--------------------------------------------|-----|-----|
|                | Gejala          |                                            |     |     |
| $\mathbf{1}$   | G <sub>01</sub> | Gusi bengkak.                              | 0.7 | 0.3 |
| 2              | G <sub>02</sub> | Gusi berwarna merah, gelap, atau keunguan. | 0.8 | 0,2 |
| $\mathcal{F}$  | $G_{03}$        | Gusi yang nyeri saat disentuh.             | 0,7 | 0,3 |
| $\overline{4}$ | G <sub>04</sub> | Gusi berdarah dengan mudah.                | 0.6 | 0,4 |
| 5              | $G_{05}$        | Gigi goyang                                | 0.8 | 0,2 |
| 6              | G06             | Ngilu pada bagian gusi                     | 0.6 | 0,4 |
| 7              | G07             | Nyeri saat bernafas melalui mulut          | 0,7 | 0,3 |
| 8              | G08             | Tidak nyaman saat menyikat gigi            | 0,8 | 0,2 |
| 9              | G09             | Adanya penurunan gusi                      | 0.7 | 0,3 |
| 10             | G10             | Bau mulut tak sedap                        | 0,7 | 0,3 |

Tabel 3.2 Jenis Gejala

# **3.1.3 Menentukan Rule Pengaturan Penyakit Pada Gusi Orang Dewasa**

Gejala penyakit yang telah diketahui maka dapat disimpulkan rule pengaturan berupa hubungan antara gejala dengan Penyakit Pada Gusi Orang Dewasa

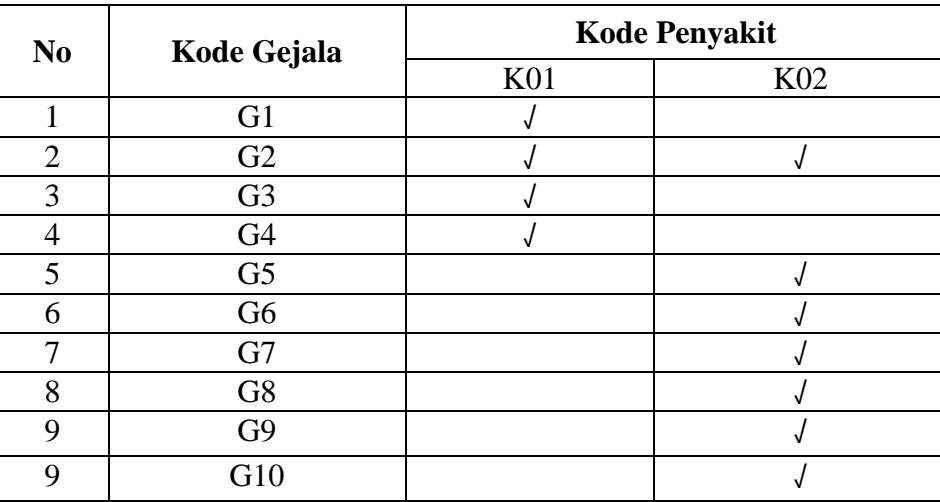

### Tabel 3.1.3 Basis Aturan

Kode Penyakit :

P01 : *Periodontitis* Ringan

: Periodontitis Akut

# **3.1.4 Pembuatan Nilai Probabilitas**

Setelah mengetahui sumber *rule* pengaturan mengenai gejala dan jenis penyakit, selanjutnya langkah yang dilakukan menentukan nilai probabilitas dari gejala penyakit tersebut adalah sebagai berikut:

4

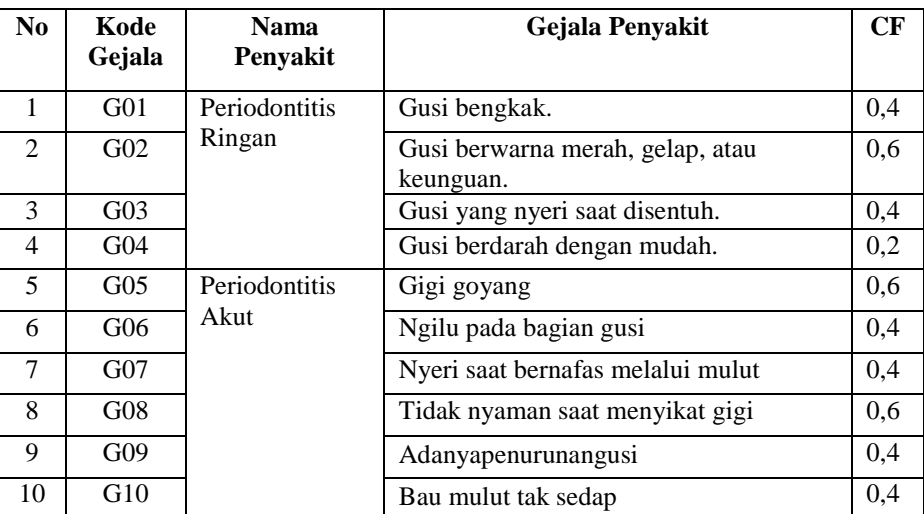

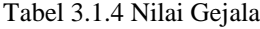

*(Sumber :* Drg. Trixi Manurung*)*

# **3.1.5 Menentukan Perhitungan Algoritma Certainty Factor**

Perhitungan akan dilakukan dari setiap kemungkinan yang akan dipilih maka dilakukan metode perhitungan *Certainty Factor* adalah sebagai berikut :

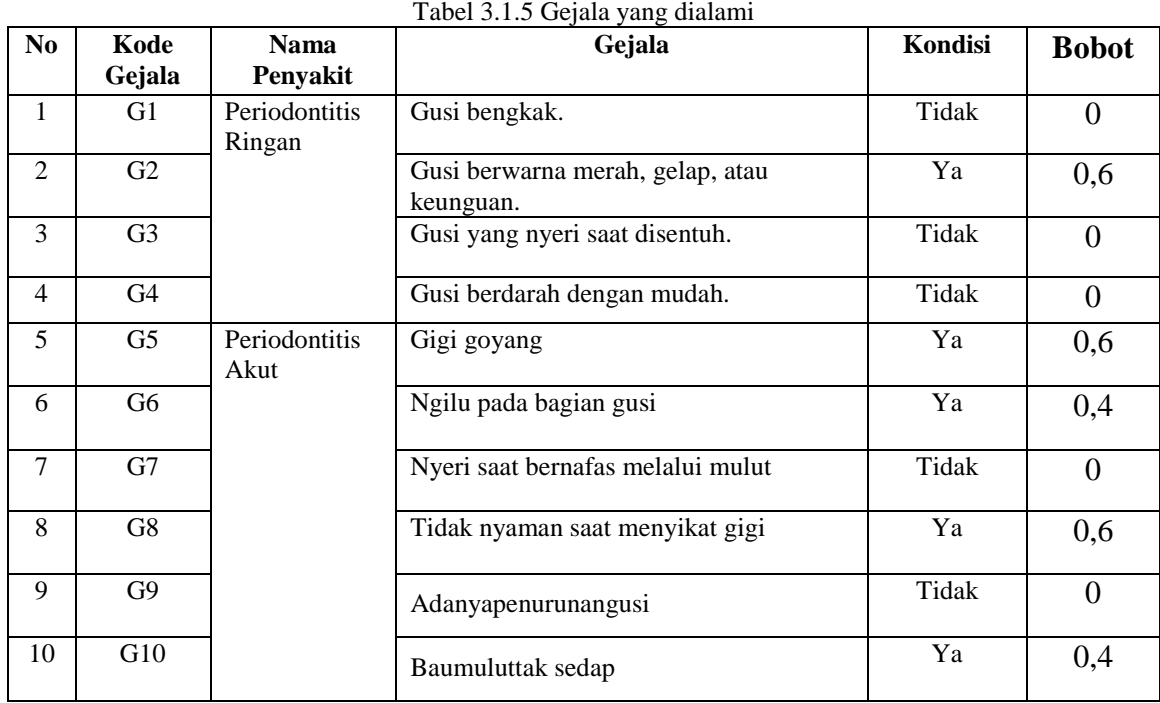

| N <sub>0</sub> | Kode Gejala        | Nilai |
|----------------|--------------------|-------|
|                | Sangat Tidak yakin |       |
| 2              | <b>Tidak Yakin</b> | 0.2   |
| 3              | Sedikit Yakin      | 0.4   |
| 5              | Yakin              | 0.6   |
| 6              | Sangat Yakin       | 0.8   |

Tabel 3.7 Penentuan Nilai Jawaban Pasien

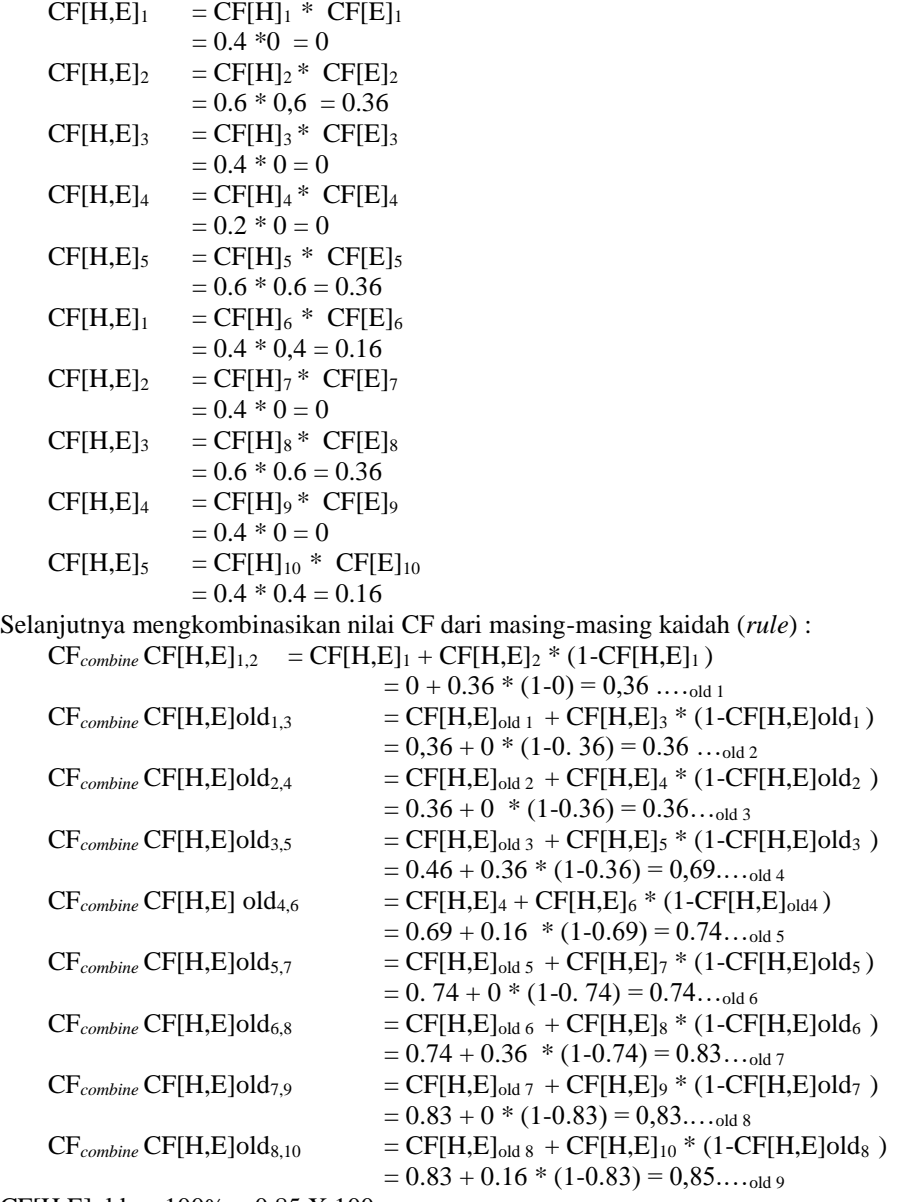

CF[H,E]old<sub>9</sub> x  $100\% = 0.85$  X  $100$ 

=86 %

Dari hasil perhitungan di atas maka didapatlah persentase tingkat keyakinan pasien yang menderita penyakit radang gusi (*Periodontitis*) Akut, dengan nilai kepastian 0,85 atau nilai persentase 85 %

# **4.1 Rancangan Untuk Pengembang**

Berikut ini bagian dari rancangan untuk pengembang diantaranya yaitu sebagai berikut :

### 1. Tampilan *Form Login*

Halaman ini memiliki fungsi sebagai tempat awal admin agar bisa masuk ke halaman utama yaitu sebagai berikut :

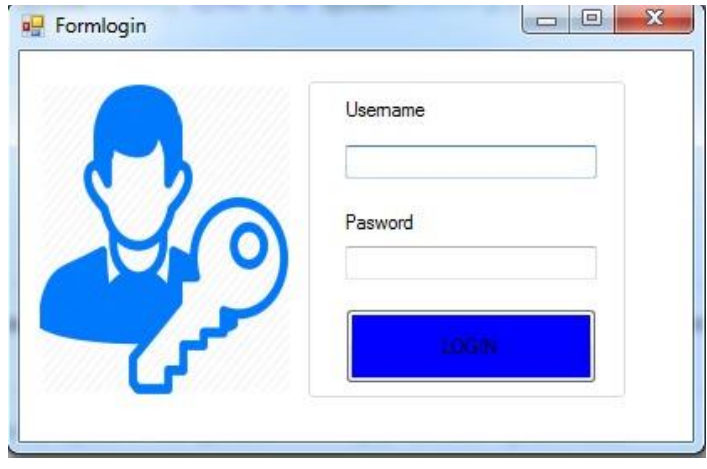

Gambar 1 *Form* Login

### 2. Tampilan *Form* Menu Utama

Tampilan *Form* Menu Utama merupakan tampilan awal pada saat aplikasi dijalankan. Berikut tampilan halaman Menu Utama pada gambar dibawah ini :

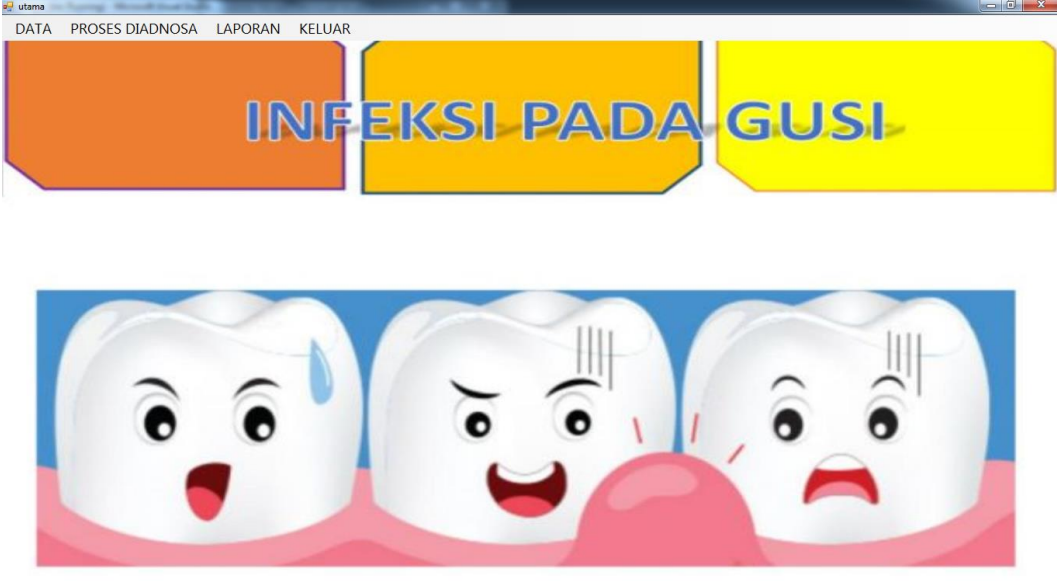

Gambar 2 *Form* Menu Utama

3. Tampilan *Form* Data Pasien

From data pasien yang berfungsi untuk mengelolah data pasien yang ada pada sistem. Pada form ini pakar dapat menginputkan data pasien baru atau menghapus serta mengubah data pasien. Berikut merupakan tampilan from data pasien:

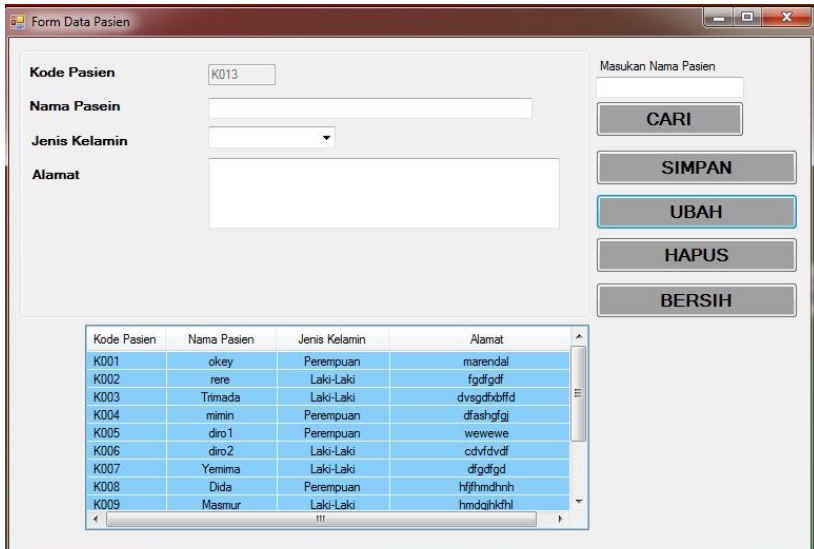

Gambar 3 *Form* Data Pasien

# 4. Tampilan *Form* Data Gejala

Tampilan *Form* Data Gejala merupakan tampilan yang digunakan untuk menginput data gejala. Berikut ini tampilan halaman *Form* Data Gejala dapat dilihat pada gambar dibawah ini:

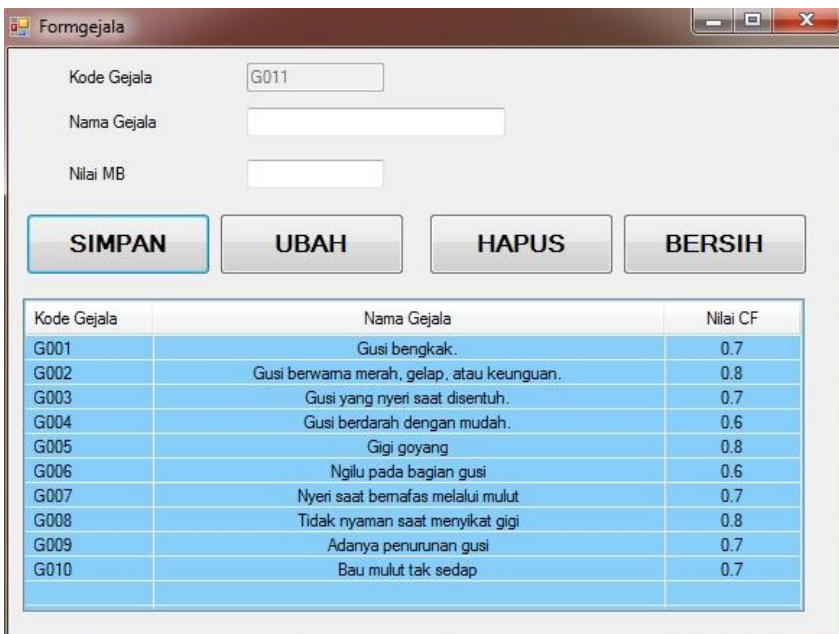

Gambar4 *Form* Data Gejala

5. Tampilan *Form* Data Penyakit

Tampilan Form Data Penyakit merupakan tampilan yang digunakan untuk menginput data penyakit. Berikut ini tampilan halaman Form Data Penyakit dapat dilihat pada gambar dibawah :

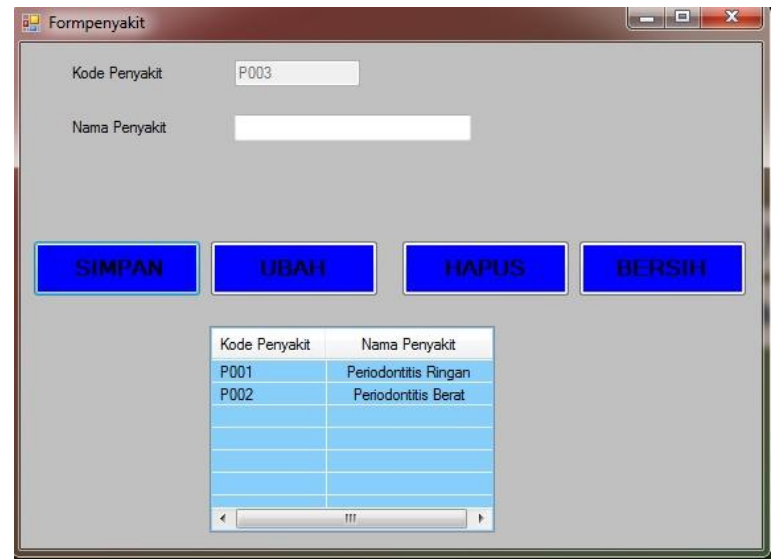

Gambar 5 *Form* Data Penyakit

6. Tampilan *Form* Basis Aturan

Tampilan *Form* Basis Aturan merupakan tampilan yang digunakan untuk menginput nilai probabilitas sesuai data Pasien yang ada. Berikut tampilan halaman *Form* Basis Aturan dapat dilihat pada gambar dibawah :

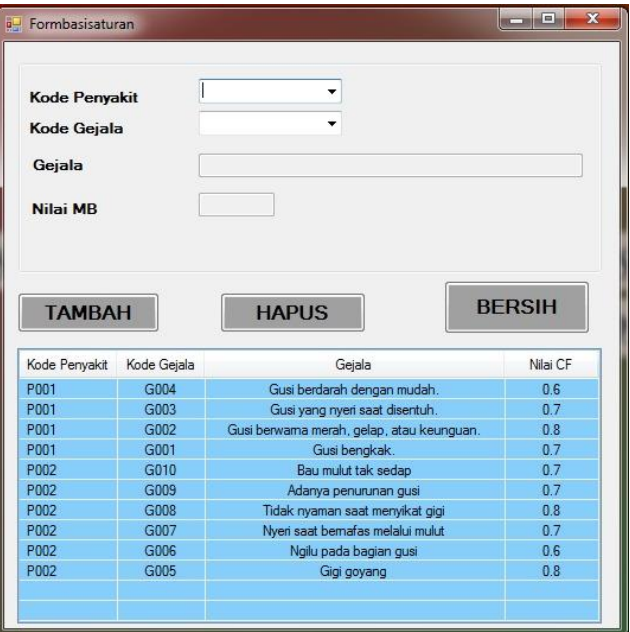

Gambar 6 *Form* Data Basis Aturan

7. Tampilan *Form* Diagnosa

Tampilan *Form* Diagnosa merupakan tampilan yang bertujuan untuk memproses hasil dari gejala-gejala yang dialami pasien tersebut. Berikut tampilan halaman *Form* Diagnosa dapat dilihat pada gambar dibawah :

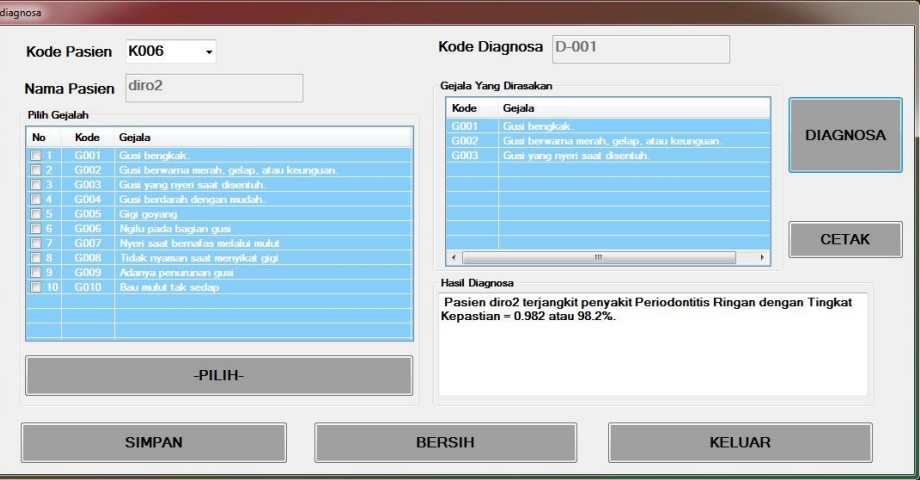

Gambar 7*Form* Diagnosa

### 8. Tampilan *Form* Laporan

Berikut ini tampilan halaman daftar riwayat yang telah melakukan diagosa pasien dan *Form* laporan dapat dilihat pada gambar dibawah:

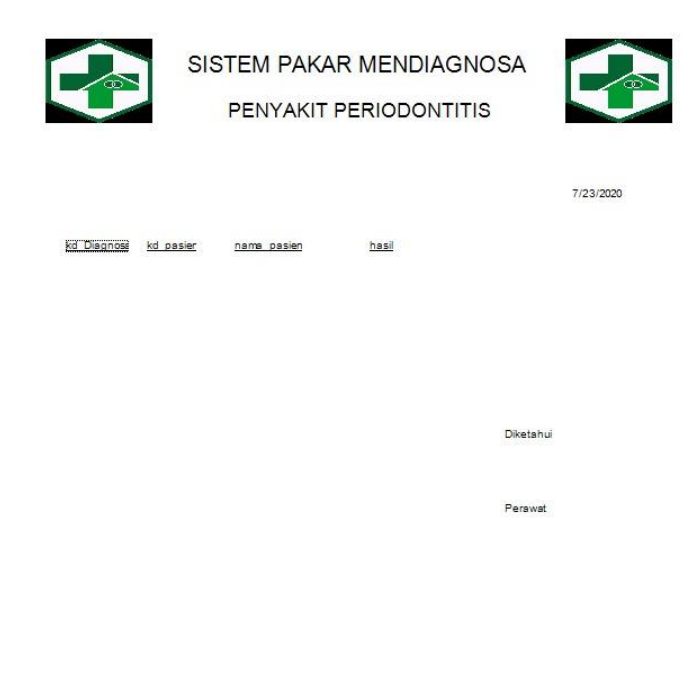

Gambar 8 *Form* Laporan

### **4.3 Rancangan Untuk Konsultasi**

Berikut ini bagian dari rancangan untuk konsultasi pada pengguna diantaranya yaitu sebagai berikut : 1. Tampilan *Form* Login

Pada tampilan *form* login untuk memasukkan *username* dan *password*. Berikut ini adalah tampilan *form* login dapat dilihat pada gambar dibawah ini

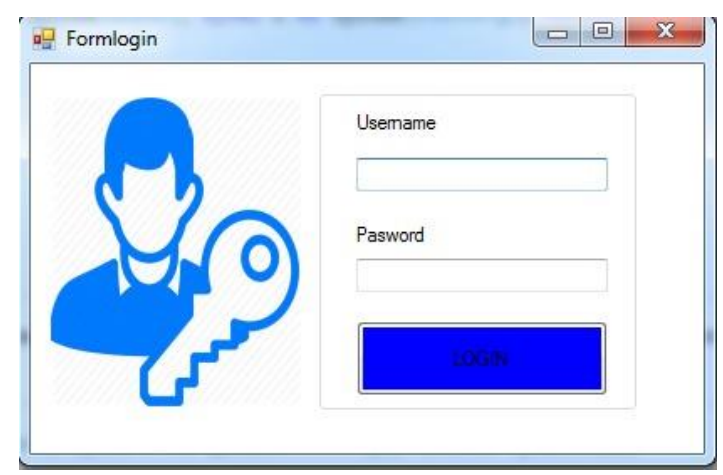

Gambar 9 *Form* Login

#### 2. Tampilan *Form* Menu Utama

Tampilan *Form* Menu Utama merupakan tampilan awal pada saat aplikasi dijalankan. Berikut tampilan halaman Menu Utama pada gambar dibawah ini :

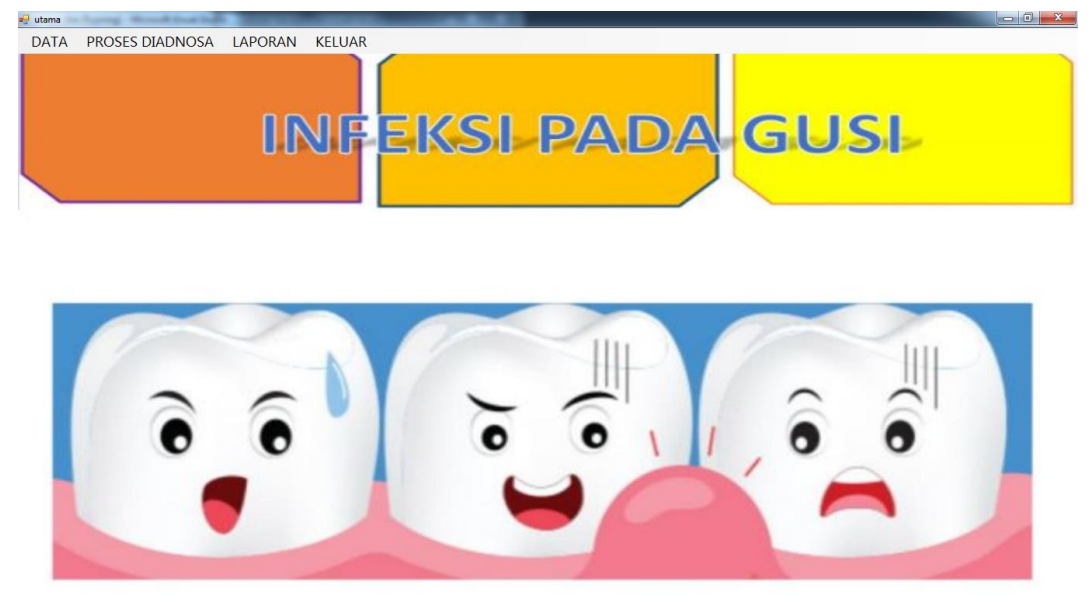

Gambar 10 *Form* Menu Utama

### 4. Tampilan Form Konsultasi

Tampilan Form Konsultasi merupakan tampilan untuk melakukan konsultasi. Berikut tampilan konsultasi pada gambar dibawah ini :

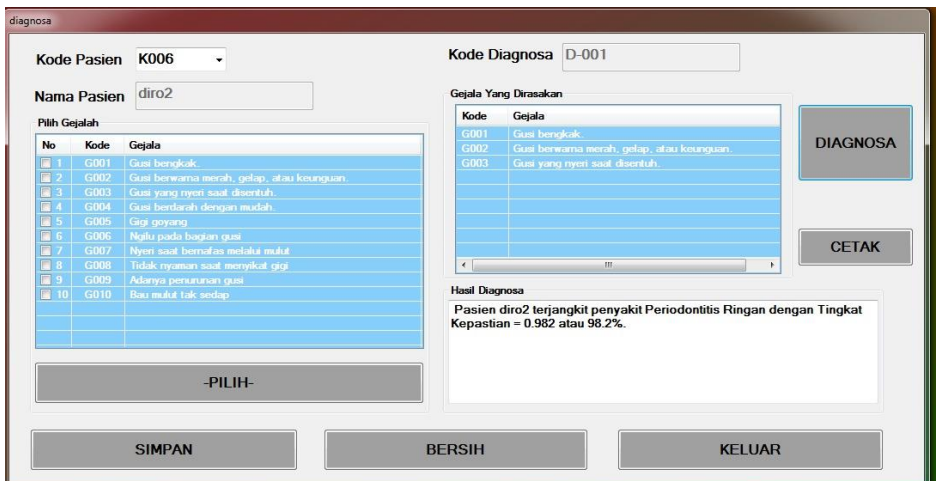

Gambar 11 *Form* Konsultasi

5. Tampilan *Form* Laporan

Berikut ini tampilan halaman *Form* laporan dapat dilihat pada gambar dibawah:

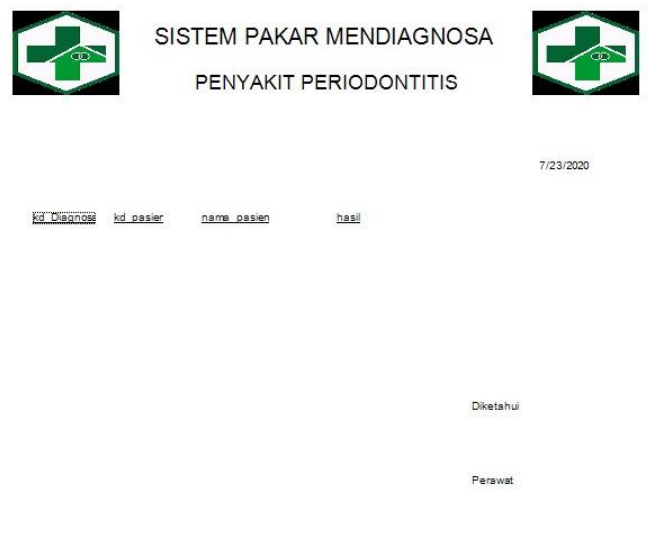

Gambar 12 *Form* Laporan

#### **5**. **KESIMPULAN**

Setelah dilakukan implemantasi program dan pengujian yang dilakukan pada bab sebelumnya, maka dapat diambil beberapa kesimpulan sebagai berikut:

1. Mendiagnosa Penyakit Infeksi Gusi ( Periodontitis) Pada Orang Dewasa dilakukan dengan mengimplementasikan sistem pakar dengan menggunakan metode Certainty Factor.

2. Mengimplementasikan Penerapan Metode Certainty Factor Mendiagnosa Penyakit Infeksi Gusi ( Periodontitis) Pada Orang Dewasa dirancang dengan baik flowchart dan UML terdiri dari Use Case Diagram, Activity Diagram, Class Diagram. Serta menggunakan aplikasi pendukung yaitu Microsoft Visual Basic 2008, Microsoft Access 2010, dan Crystal Report 8.5

3. Sistem pakar dapat mendiagnosa Penyakit Infeksi Gusi ( Periodontitis) Pada Orang Dewasa untuk dapat diketahui penyakit apa yang dialami oleh pasien serta memberikan solusi.

# **UCAPAN TERIMA KASIH**

Puji syukur kehadirat Allah SWT atas izin-Nya yang telah melimpahkan rahmat dan karunia-Nya sehingga dapat menyelesaikan jurnal ilmiah ini. Pada kesempatan ini diucapkan terima kasih yang sebesarbesarnya kepada kedua Orang Tua tercinta yang selama ini memberikan do'a dan dorongan baik secara moril maupun materi sehingga dapat terselesaikan pendidikan dari tingkat dasar sampai bangku perkuliahan dan terselesaikannya jurnal ini. Di dalam penyusunan jurnal ini, banyak sekali bimbingan yang didapatkan serta arahan dan bantuan dari pihak yang sangat mendukung. Oleh karena itu dengan segala kerendahan hati, diucapkan terima kasih yang sebesar-besarnya kepada Bapak Rudi Gunawan, SE., M.Si., selaku Ketua STMIK Triguna Dharma Medan. Bapak Dr. Zulfian Azmi, ST., M.Kom., selaku Wakil Ketua I Bidang Akademik STMIK Triguna Dharma Medan. Bapak Marsono, S.Kom., M.Kom., selaku Ketua Program Studi Sistem Informasi STMIK Triguna Dharma Medan, dan juga selaku Dosen Pembimbing I yang telah memberikan saran, arahan dan dukungannya serta motivasi, sehingga penelitian ini dapat terselesaikan dengan baik dan tepat waktu. Ibu Usti Fatimah Sari Sitorus Pane, S.Kom,. selaku Dosen Pembimbing II yang telah memberikan bimbingan tata cara penulisan, saran dan motivasi sehingga penelitian ini dapat terselesaikan dengan baik dan tepat waktu. Seluruh Dosen, Staff dan Pegawai di STMIK Triguna Dharma Medan.

#### **REFERENSI**

- [1] M. K. Megananda Hiraya Putri *et al.*, "Buku Ajar Preventive Dentistry," *Forum Komun. Jur. Kesehat. Gigi Politek. Kesehat. -DEPKES RI*, 2008.
- [2] J. P. Ticoalu, B. J. Kepel, and C. N. Mintjelungan, "Hubungan periodontitis dengan penyakit jantung koroner pada pasien di RSUP Prof. Dr. R. D. Kandou Manado," *e-GIGI*, 2016.
- [3] G. Virginia, "METODE CERTAINTY FACTOR," *IMPLEMENTASI Sist. PAKAR UNTUK MENDIAGNOSIS PENYAKIT DENGAN GEJALA DEMAM MENGGUNAKAN Metod. Certain. FACTOR*, 2010.
- [4] P. S. Ramadhan, "SISTEM PAKAR PENDETEKSIAN PSORIASIS POSTULAR MENGGUNAKAN KOMBINASI TEOREMA BAYES DENGAN EUCLIDEAN PROBABILITY," vol. 4, no. 2, pp. 111–118, 2019.
- [5] M. Dahria, "DALAM MEMBANGUN SUATU APLIKASI," vol. 10, no. 3, pp. 199–205, 2011.
- [6] P. Anak, D. Metode, E. R. Ritonga, and M. D. Irawan, "SISTEM PAKAR DIAGNOSA PENYAKIT PARU-PARU," vol. 2, no. 1, pp. 39–47, 2017.
- [7] E. F. Nasution, N. A. Hasibuan, and N. Silalahi, "Rancangan Aplikasi Sistem Pakar Diagnosa Penyakit Pankreatitis Dengan Metode Certainty Factor," *Ilm. Inti*, vol. 13, no. September, pp. 270– 273, 2018.
- [8] H. Listiyono, "Merancang dan Membuat Sistem Pakar," *J. Teknol. Inf. Din.*, 2008.
- [9] L. Latumakulita and C. E. J. C. Montolalu, "SISTEM PAKAR PENDIAGNOSA PENYAKIT GINJAL," *J. Ilm. SAINS*, 2011.
- [10] N. A. Hasibuan, H. Sunandar, S. Alas, and S. Suginam, "Sistem Pakar Mendiagnosa Penyakit Kaki Gajah Menggunakan Metode Certainty Factor," *Jurasik (Jurnal Ris. Sist. Inf. dan Tek. Inform.*, vol. 2, no. 1, p. 29, 2017.
- [11] D. W. T. Putra and R. Andriani, "Unified Modelling Language (UML) dalam Perancangan Sistem Informasi Permohonan Pembayaran Restitusi SPPD," *J. TEKNOIF (Teknik Inform.*, vol. 7, no. 1, pp. 32–39, 2019.
- [12] Haviluddin, "Memahami Penggunaan UML ( Unified Modelling Language )," *Memahami Pengguna. UML (Unified Model. Lang.*, 2011.
- [13] N. A. M. S. M. Mohamad Ali Murtadho, "Implementasi Quick Response (Qr) Code Pada Aplikasi Validasi Dokumen Menggunakan Perancangan Unified Modelling Language (Uml)," *Antivirus J. Ilm. Tek. Inform.*, vol. 10, no. 1, pp. 42–50, 2016.
- [14] R. Widaryanto, A. Widiyanto, and A. Rifa'i, "Prototype Function Flow Diagram (FFD) Combined Unified Modelling Language with Data Flow Diagram," *J. Komtika*, vol. 1, no. 2, pp. 27–33, 2017.

# **BIOGRAFI PENULIS**

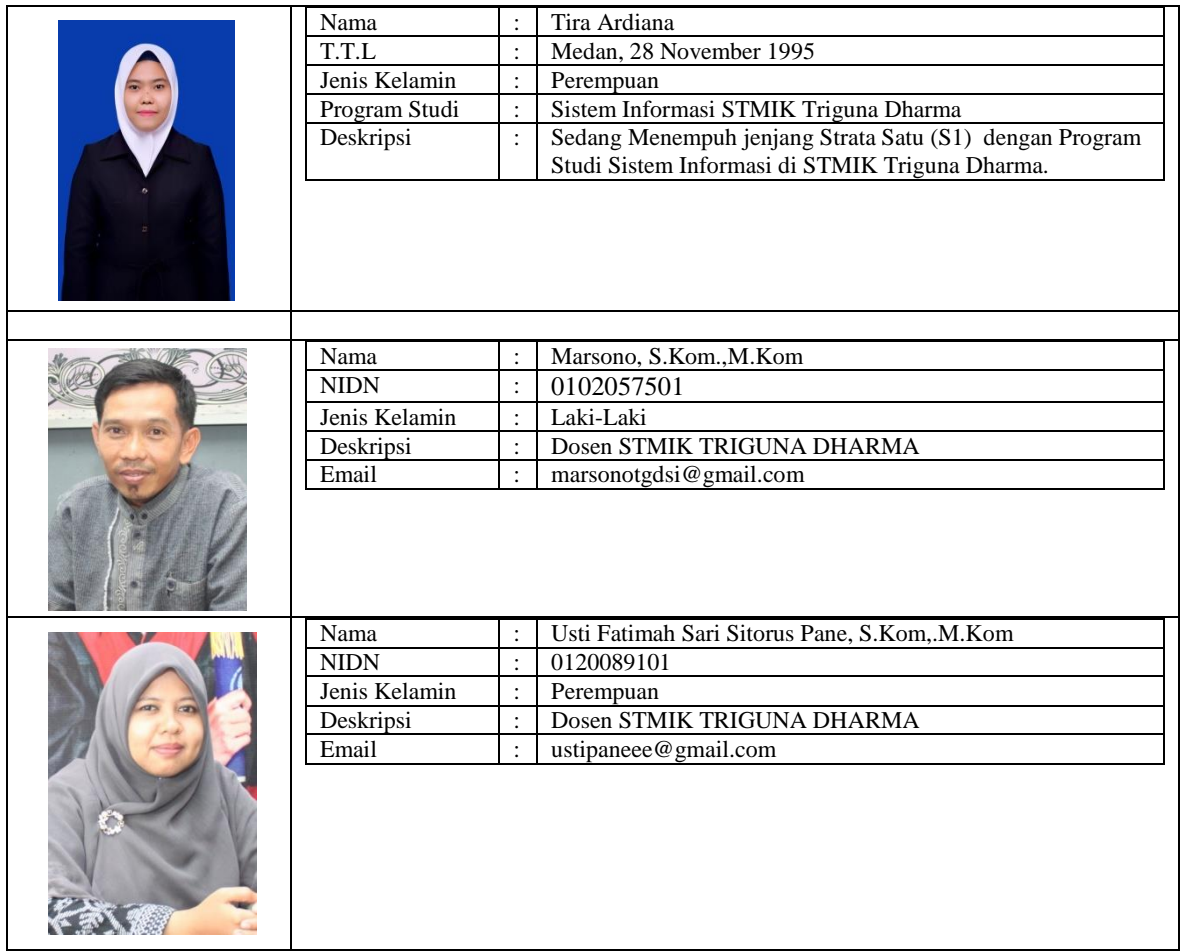